# **Study Guide IWE und Economics**

# Inhaltsverzeichnis

 $\begin{array}{c} \hline \end{array}$ 

 $\begin{array}{c} \hline \end{array}$ 

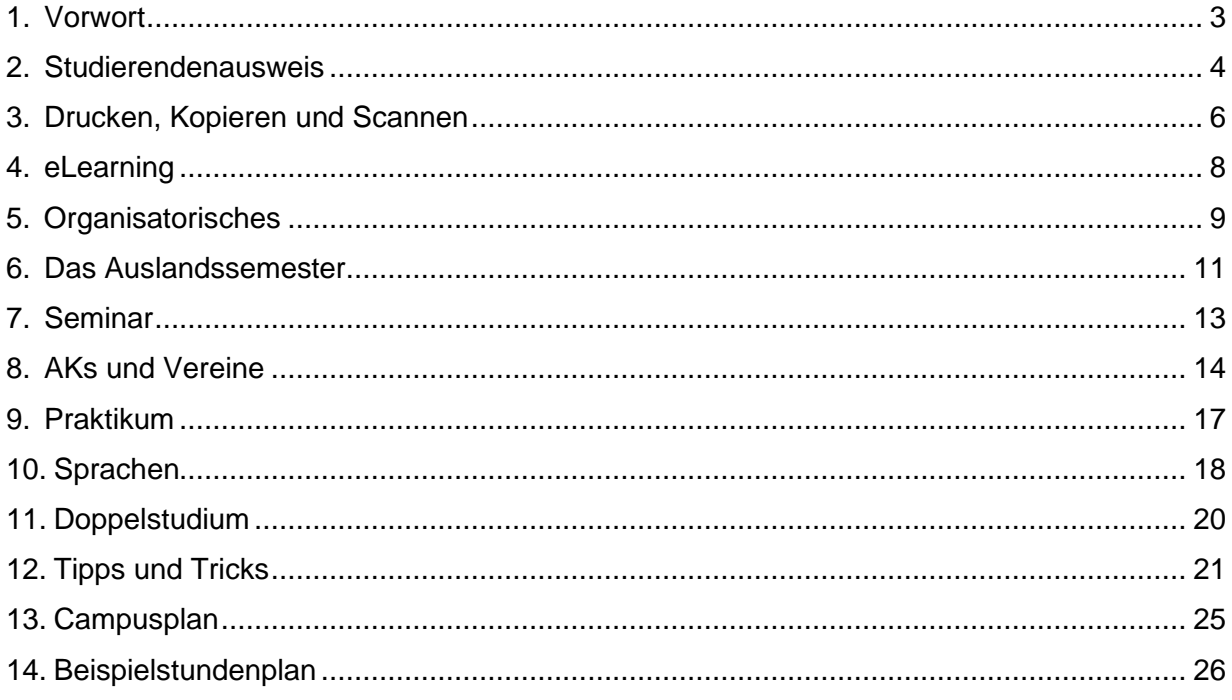

# <span id="page-2-0"></span>**1. Vorwort**

Liebe Kommilitoninnen und Kommilitonen,

zu Beginn einige erklärende Worte zur aktuellen Ausgabe des Study Guides, der eine Art Ratschlags-Sammelsurium darstellt. Ziel davon ist es, euch "Erstis" einen möglichst reibungslosen Einstieg in das Studium an der Uni in Bayreuth zu ermöglichen. Im Gegensatz zur Schule ist man hier an der Universität eher auf sich alleine gestellt, weshalb gerade zu Beginn noch viele Fragen offen sind. Und auch "ältere Semester" werden hier sicher noch die ein oder andere interessante Information finden.

Diese Ausgabe des Sammelsuriums ist lediglich ein Grundgerüst und wir hoffen, dass das Projekt von künftigen "Generationen" weitergetragen und kontinuierlich ausgebaut wird. Dafür sind wir auf die Hilfe aus den Reihen der Studierenden angewiesen. Wir freuen uns sehr, wenn ihr uns eure Ideen und Beiträge über unsere Mailadresse [StudierendenvertretungVWL@uni-bayreuth.de](mailto:StudierendenvertretungVWL@uni-bayreuth.de) zukommen lasst.

Lasst uns also gemeinsam daran arbeiten, unser Studium optimal zu organisieren und das Bestmögliche herauszuholen, indem wir Tipps zu Praktika, Kurswahl, Auslandssemester u.v.m. austauschen. Darüber hinaus können wir auch den zukünftigen "Erstsemstler\*innen" ihren Studieneinstieg erleichtern und somit das IWE- und Economics-Studium noch attraktiver gestalten.

Unser besonderer Dank geht an alle fleißigen Autor\*innen der bisherigen Ausgaben des Study Guides: Erik Ahlborn, Beatrice Balbierer, Sophia Bayer, Alexander Bechtel, Ole Oberste Berghaus, Judith Bierbaum, Lennart Dahlgrün, Annalena Fuchs, Fabian Herbert, André Greiner, Niklas Grentzebach, Valentin Klima, Nico Kubach, Jürgen Kühn, Leon Vadaleau, Lukas von Schuckmann und Sebastian Zerreis.

<span id="page-2-1"></span>Eure Studierendenvertreter\*innen Bayreuth, 16.04.2022

# **2. Studierendenausweis**

Der Studierendenausweis (UBT-Campus-Card) ist eines der wichtigsten Instrumente, um sich in der Universität und außerhalb auszuweisen oder Rabatt auf bestimmte Dinge zu bekommen. Da in Bayreuth statistisch gesehen jede\*r Sechste ein\*e Studierende\*r ist, gibt es zahlreiche Vergünstigungen für diese.

### **Allgemeines**

Der Studierendenausweis wird zunächst von der ZUV (Zentrale Universitätsverwaltung) der Uni ausgestellt. Auf der Vorderseite befindet sich der Name mit einem Bild versehen. Auf der rechten Seite in der Mitte ist die Matrikelnummer. Im unteren Abschnitt befindet sich die Immatrikulationsdauer des jeweiligen Semesters wie auch, im Falle einer Anmeldung, des allgemeinen Hochschulsports (AHS). Die Rückseite enthält einen Lageplan des Campus zur Orientierung. Darüber befindet sich eine 11-stellige Nummer, die für die Nutzung der Bibliothek wichtig ist. Unten links ist klein die sechsstellige bt-Kennung abgedruckt.

Der Studierendenausweis verfügt über zwei verschiedene Konten. Mit einem kann in der Mensa bezahlt werden (in der Mensa und im RW aufladbar), mit dem anderen sind Kopierund Druckkosten, Bibliotheksgebühren, Sport, u.ä. zu bezahlen (aufladbar z.B. in der Bibliothek).

### **Validieren**

Grundsätzlich sollte der Studierendenausweis vor jedem Semester zunächst validiert werden. Dazu muss der Studierendenausweis in eine der Validierungsstationen eingelegt werden. Die zwei Automaten befinden sich in der Zentralbibliothek und in der ZUV. Die Ausweise können, sobald man rückgemeldet ist, also schon gegen Ende des Vorsemesters, neu validiert werden. Dies ist wichtig, da man nur mit validierten

Studierendenausweis Bus und Bahn fahren kann. Also besser ist ein bereits "vorvalidierter" Ausweis, besonders wenn man in den Semesterferien wegfährt und erst zu Semesterbeginn wiederkommt.

### **Allgemeiner Hochschulsport**

Möchte man das Angebot des Allgemeinen Hochschulsports wahrnehmen, muss man dafür 20 Euro pro Semester zahlen (Achtung: Nicht alle Angebote des AHS sind darin enthalten!). Bezahlt wird per Lastschrift, danach kann der Studierendenausweis an der Station im ZUV für den Hochschulsport validiert werden. Genauere Infos und das Kursangebot findet ihr auf der Website des Hochschulsports.

Ihr könnte während der ersten zwei Wochen des Semesters, den Schnupperwochen des AHS auch ohne Anmeldung jeden Sportkurs besuchen.

<https://www.hochschulsport.uni-bayreuth.de/de/organisatorisches/index.html>

# **Bus und Bahn**

Außerdem braucht man den Studierendenausweis, um sowohl in Bayreuth als auch im Landkreis kostenlos mit Bus und Bahn fahren zu können. Dies ist bereits im Semesterbeitrag enthalten und kann von jedem Studierenden genutzt werden. Welche Verkehrsmittel ihr wie weit benutzen dürft, ist auf folgendem Link einsehbar: https://www.studentenwerkoberfranken.de/das-swo/semesterticket/informationen-ba[yreuth.html](https://www.studentenwerk-oberfranken.de/das-swo/semesterticket/informationen-bayreuth.html)

Achtung: Wie bereits erwähnt, muss der Studierendenausweis auch zur Nutzung der Verkehrsmittel gültig, d.h. validiert sein!

### **Bibliothek**

Auch für die Benutzung der Computer in der Bibliothek wird der Studierendenausweis benötigt. Dazu einfach als Benutzername die lange Nummer oben auf der Rückseite unter dem Barcode und als Kennwort euer Geburtsdatum (6-stellig, DDMMYY) eingeben. Die Eingabe im Passwortfeld ist dabei nicht sichtbar, also nicht verwirren lassen ;)

Natürlich braucht ihr den Ausweis auch, um euch Bücher aus der Bibliothek auszuleihen. Dazu müsst ihr in der Bibliothek an die Theke gehen.

Zusätzlich gibt es Führungen (besonders am Semesteranfang) und auch Schulungen zu verschiedenen Themen, z.B. Recherche oder Literaturverwaltungssoftware wie Citavi. Dies ist nicht mit Kosten verbunden.

Die Bibliotheks-Homepage bietet einen guten Überblick und einiges an Infomaterial wie man sich am besten zurechtfindet.<http://www.ub.uni-bayreuth.de/de/index.html>

In der RW-Bibliothek besteht die Möglichkeit Gruppenarbeitsräume zu mieten. Diese müssen auf der folgenden Homepage reserviert werden:<https://rr.uni-bayreuth.de/rr/>

Alle Studierenden der RW-Fakultät können dieses Angebot bis zu zwei Mal in der Woche nutzen. Die Reservierung kann immer nur zu zweit erfolgen.

<span id="page-4-0"></span>Weitere Informationen zur Campus-Card findet ihr hier: [https://www.studierendenkanzlei.uni](https://www.studierendenkanzlei.uni-bayreuth.de/de/studierende/ubt-campus-card/)[bayreuth.de/de/studierende/ubt-campus-card/](https://www.studierendenkanzlei.uni-bayreuth.de/de/studierende/ubt-campus-card/)

# **3. Drucken, Kopieren und Scannen**

Wenn ihr folgendem Link folgt, kommt ihr zur Informationsseite der Bibliotheken zu Drucken, Kopieren und Scannen:

[https://www.ub.uni-bayreuth.de/de/service/drucken\\_kopieren\\_scannen/index.html](https://www.ub.uni-bayreuth.de/de/service/drucken_kopieren_scannen/index.html)

# **Geld aufladen**

Damit Ihr überhaupt irgendetwas drucken und kopieren könnt, müsst ihr erst einmal euren Studierendenausweis (=Kopierkarte) an den sogenannten Baraufwertern aufladen. Die findet ihr hier:

- in der Zentralbibliothek direkt oben an der Treppe,
- im NW2 im Foyer beim Rechenzentrum
- im NW1 gegenüber von der Fachschaft bei den Kopierern
- in der RW-Bib
- und der ZUV, rechts neben der Studierendenkanzlei

#### **Drucken**

Drucken ist in den Bibliotheken und den CIP-Pools (PC-Räume) möglich. Im RW2-Gebäude (Altbau) findet ihr diese, wenn ihr bei der Café Bar den Gang daneben nach hinten durchlauft, bei der vierten Tür rechts.

Im RW1-Gebäude (Neubau) befinden sich zwei weitere CIP-Pools und weitere Drucker auf den Gängen. Alle CIP-Pools findet ihr auf der Website des IT Servicezentrum (ITS): <http://www.its.uni-bayreuth.de/de/raeume-und-ausstattung/index.html>

Wenn ihr etwas drucken wollt, geht ihr einfach am PC oben links auf "Datei" und auf "drucken". Es öffnet sich ein Fenster, wie ihr es von Daheim kennt. Wählt den Drucker (in der RW bspw. also "Kyocera") aus und, wenn ihr keine weiteren Einstellungen tätigen wollt, klickt unten rechts auf "OK".

Geht dann zum Drucker und schiebt euren Studierendenausweis in das Kartenlesegerät, das oberhalb oder neben dem Drucker steht (auf dem Teil ist auch ein Studierendenausweis abgebildet). Euch wird dann auf dem Display das Restguthaben von eurer Kopierkarte angezeigt. Ihr könnt dann einzelne Aufträge markieren und wieder löschen, nur einzelne Aufträge markieren und ausdrucken oder alles [LV1] ausdrucken.

Eure Aufträge werden dann gedruckt und mit jeder gedruckten Seite der entsprechende Betrag von der Kopierkarte abgezogen.

Achtung: Die Standardeinstellung des Druckers ist automatisch auf "Doppelseitigen-Druck". Möchtet ihr einseitig drucken, so stellt dies bitte vor dem Druckauftrag im entsprechenden Menü um.

Man kann auch Dateien vom USB-Stick direkt am Drucker ausdrucken.

### **Vergesst nicht euren Studierendenausweis wieder aus dem Gerät herauszunehmen → Taste "End"!**

# **Kopieren und Scannen**

Zum Kopieren müsst ihr nicht extra in den CIP-Pool gehen. Kopierer findet ihr zum Beispiel:

- im NW2 im ersten Stock, wenn ihr vom H20 den Gang hinter Richtung Fachschaft lauft,
- im NW1 gegenüber von der Fachschaft
- im RW 2, wenn ihr zur RW-BIB reingeht und dann gleich rechts nach ein paar Metern
- im RW 1, gegenüber von H25 und H24
- in der Zentralbibliothek, kurz nach den Schranken auf der linken Seite Auch hierzu finden ihr die richtigen Stationen unter: [http://www.its.uni-bayreuth.de/de/raeume](http://www.its.uni-bayreuth.de/de/raeume-und-ausstattung/index.html)[und-ausstattung/index.html](http://www.its.uni-bayreuth.de/de/raeume-und-ausstattung/index.html)

Auch beim Kopieren müsst ihr wieder euren Studierendenausweis in das Kartenlesegerät einfügen. Ihr habt zwei Möglichkeiten zu kopieren:

Entweder jedes Blatt einzeln. Dazu einfach den Deckel des Kopierers aufklappen, Seite hineinlegen und Deckel wieder schließen. Optional könnt ihr noch am Display die Helligkeitsstufen der Kopien einstellen. Anschließend auf die grüne Taste drücken.

Oder ihr legt einfach die zu kopierenden Seiten in einem Stoß in das Einzugsfach, das sich direkt auf dem Kopierer befindet. Natürlich könnt ihr auch hier wieder die Helligkeit der Kopien ändern. Anschließend wieder auf die grüne Taste drücken und nach dem Kopieren den Studierendenausweis entnehmen.

Generell hat man beim Kopieren die Möglichkeit, auch Seiten doppelseitig zu bedrucken. Hierzu muss man den Punkt "Simplex>>Simplex" o.ä. auswählen, wo man sich entscheiden kann zwischen

- Simplex>>Simplex (einfach auf einfach)
- Simplex>>Duplex (einfach auf beidseitig bedruckt)
- Duplex>>Simplex (eine beidseitig bedruckte auf zwei einseitig bedruckte Seiten)
- Duplex>>Duplex (beidseitig auf beidseitig)

Wollt ihr per Hand eingescannte Bücher im Duplex drucken, dann müsst ihr alle Seiten einscannen und erst wenn ihr alle Seiten fertig gescannt habt, auf "Scan beenden" drücken. Scannen könnt ihr an jedem Drucker, ihr braucht nur einen USB-Stick für die Datei.

# **Buchscanner**

In jeder Bibliothek findet man auch einen Buchscanner, mit dem man relativ bequem Bücher oder Zeitschriftenartikel einscannen und als PDF abspeichern kann. Das spart nicht nur Papier sondern auch Geld, da im Gegensatz zum Kopieren das Scannen kostenlos ist. Das Ganze ist relativ einfach: Man nimmt das zu scannende Buch und einen USB-Stick, steckt den Stick ein, wählt zwischen den Einstellungen (Farbe/SW, Qualität etc.) und folgt der recht ausführlichen Anleitung. Bei größeren Sachen empfiehlt sich der Fußschalter, der ein bequemes auslösen des Scanners ermöglicht während man weiterblättert.

# **Sonstiges**

Reicht euch die Druckqualität der normalen Drucker nicht aus, oder ihr habt Spezial Vorstellungen über Papier und Format etc., sprich man druckt z.B. seine Bachelor Arbeit, so kann man dies in der **Uni-Druckerei** in der ZUV vornehmen. Dies ist eine sehr preiswerte Adresse, die dennoch viel Auswahl hat, bspw. bei der Papierart, -farbe, der Heftung/Bindung etc.

<http://www.its.uni-bayreuth.de/de/hilfe-und-support/druckerei/index.html>

# <span id="page-7-0"></span>**4. eLearning**

eLearning ist das Uniportal, über welches Vorlesungsfolien, alte Klausuren, Kommunikationsmöglichkeiten, Einteilungen zu Tutorien und weiteres für die meisten Kurse, Vorlesungen, Seminare, Forum zum Austausch etc. bereitgestellt werden.

# **Allgemeines**

Zu finden ist es unter [https://elearning.uni-bayreuth.de/,](https://elearning.uni-bayreuth.de/) [di](https://elearning.uni-bayreuth.de/)e Anmeldung erfolgt mit der bt-Kennung.

# **Einschreiben**

Zu Beginn einer jeden Veranstaltung erklärt normalerweise der/die Dozent\*in, wie die Vorlesung in eLearning zu finden ist. Oft ist es auch möglich (vielleicht sogar einfacher) nach der Kursnummer zu suchen. (Manchmal gibt es einen separaten Kurs für die Übung!)

Einige Dozent\*innen versehen ihren Kurs mit einem Passwort, so dass man sich nur einschreiben kann, wenn man dieses kennt. Dieses erhält man meist in der ersten Vorlesungsstunde oder es steht am physischen Schwarzen Brett des jeweiligen Lehrstuhls. Sich in eLearning in einen Kurs einzuschreiben, bedeutet **nicht**, dass daran teilgenommen werden muss oder man automatisch für die Klausur angemeldet ist!

# **Abmelden**

Entschließt man sich einen Kurs doch nicht zu belegen oder es nerven die ganzen alten Veranstaltungen aus vergangenen Semestern, kann man sich auch daraus abmelden. Dazu einfach links unter Administration auf "Abmelden" klicken.

Bei einigen Kursen funktioniert das jedoch nicht, das hat damit zu tun, dass bspw. manche Dozent\*innen auch nach dem Kurs noch die Daten der Teilnehmer benötigen und daher die Abmeldefunktion ausgeschaltet ist. Abgemeldet werden kann man dann nur noch über die Dozent\*innen selber. Dazu kann man einfach eine Mail an die Dozent\*innen bzw. deren Sekretär\*in senden und bitten, dass man abgemeldet bzw. dass der Abmeldeschalter aktiviert wird. Bitte nicht ins Forum schreiben, weil dadurch alle, die noch angemeldet sind, eine Nachricht bekommen und das wird spätestens nach dem 20. Mal ein wenig nervig. Gegen Ende des Semesters sollte es jedoch in aller Regel möglich sein sich abzumelden.

# **Funktionen**

Ist man in einen Kurs eingeschrieben, gibt es z.B. einen Überblick über die Veranstaltung (Vorlesungen, Tutorien etc.), Kontakte zu den Dozent\*innen, wichtige Daten, wie den Zeitpunkt und Ort der Klausur und Termine der Übungsgruppen.

Bei sehr großen Veranstaltungen, wie bspw. "Mikroökonomik I", muss man sich für eine der zur Auswahl stehenden Übungsgruppen anmelden. Diese sind in ihrer maximalen

Teilnehmendenzahl begrenzt, es kann also sehr leicht sein, dass man nicht seine Wunschgruppe bekommt, da man sich zu spät angemeldet hat, Ist man nicht in seine gewünschte Gruppe gekommen, gibt es immer noch die Möglichkeit mit einer anderen Person zu tauschen oder den/die Tutor\*in zu fragen, ob zu der gewünschten Zeit noch ein Platz frei ist, da nie jeder, der sich eingeschrieben hat, auch teilnehmen wird. Die Aufgaben für die Übungen werden üblicherweise auch auf eLearning ca. eine Woche vor der entsprechenden Übung hochgeladen.

Die meisten Dozent\*innen, stellen die Folien ihrer Vorlesung online, entweder alle auf einmal oder in der Woche der jeweiligen Vorlesung. Oft gibt es auch alte Klausuren zum Üben, jedoch ohne Lösung. Einige Lehrstühle stellen Altklausuren auch über den eLearning-Kurs "Altklausuren Wirtschaftswissenschaften (Fachschaft RW)" zur Verfügung.

Bei Fragen kann man entweder die Dozent\*innen direkt kontaktieren. Besser ist jedoch, wenn man einen Post im Nachrichtenforum eröffnet, denn dann können auch die Kommiliton\*innen antworten und mitdiskutieren, bzw. sehen gleich die Antwort, falls sie eine ähnliche Frage haben. Außerdem werden die Dozent\*innen nicht unnötigerweise mit "Lappalien" belästigt.

# **Sonstiges**

Es kann durchaus vorkommen, dass die eLearning Plattform nachts nicht immer erreichbar ist. Also wenn ihr nochmal schnell eine Nacht vorher irgendetwas lernen wollt, am besten die Dokumente schon vorher herunterladen.

# <span id="page-8-0"></span>**5. Organisatorisches**

# **Allgemeines**

Viele Angelegenheiten des Studiums lassen sich mit CampusOnline/cmlife verwalten, z.B. die An- und Abmeldung zu Kursen und deren Klausuren, Ausdrucken des Studienverlaufs und die Einsicht in Noten.

Übersichtlicher als die Website von CampusOnline ist die Benutzeroberfläche cmlife (abrufbar unter [https://my.uni-bayreuth.de/cmlife/\)](https://my.uni-bayreuth.de/cmlife/). Die Bewerbung und Umschreibung von Studiengängen ist allerdings nur direkt über CampusOnline möglich, nicht über cmlife.

Einen Leitfaden zur Benutzung von cmlife findet ihr hier: [https://www.cm.uni](https://www.cm.uni-bayreuth.de/pool/dokumente/cmlife-Leitfaden.pdf)[bayreuth.de/pool/dokumente/cmlife-Leitfaden.pdf](https://www.cm.uni-bayreuth.de/pool/dokumente/cmlife-Leitfaden.pdf)

# **An- und Abmeldungen für Sprachkurse**

Die Anmeldung für Sprachkurse funktioniert genauso, mehr dazu unter **Sprachen**. Man sollte nur beachten, dass die Anmeldung für die Kurse erst ab einem gewissen Datum möglich ist und die Plätze begrenzt sind. Dadurch versuchen sich dann alle gleichzeitig anzumelden, was den Server komplett überlastet und man sehr viel Glück haben muss schnell durch zu kommen.

Deswegen

- 1. vorher schon herausfinden ab wann Anmeldungen möglich sind (Seite des Sprachenzentrums unter "Aktuelles" [-](http://www.sz.uni-bayreuth.de/index.php?id=22) [http://www.sz.uni-bayreuth.de/index.php?id=22\)](http://www.sz.uni-bayreuth.de/index.php?id=22)
- 2. Bei manchen Sprachen (v.a. Spanisch und Französisch) sind Einstufungstests zu absolvieren. Für diese ist auch eine Anmeldung über Campusonline notwendig, es sind verschiedene Zeitslots verfügbar. (Bei Sprachen wie Französisch muss auch ohne Vorkenntnisse ein Einstufungstest absolviert werden, am besten dann das Abiturzeugnis mitbringen, um zu belegen, dass keine Vorkenntnisse bestehen. In Englisch können die B2+ übersprungen werden, wenn mehr als 10 Punkte im Abiturzeugnis erzielt werden konnten.)
- 3. Sich im Vorhinein ein bis zwei Kurszeiten raussuchen, sodass man auf der überlasteten Seite dann nicht mehr suchen muss. Am besten sich auch "Zur Not"Plätze heraussuchen, für den Fall, dass die Wunschkandidaten leider schon voll sind.
- 4. Geduld. Angeblich wird man in eine Warteschleife gesteckt und kommt irgendwann dran, so dass es nichts bringt immer wieder zu klicken. Aber da es so viele Anfragen gleichzeitig gibt, bricht öfter mal die Verbindung zusammen und man muss es nochmal versuchen… Also selber ausprobieren. Sollte man nicht in seinen Kurs gekommen sein, gibt es zu einem späteren Zeitpunkt nochmal die Möglichkeit auf 5 weitere Plätze.

# **Uni E-Mail**

Jeder Studierende erhält zu Beginn seines Studiums eine Studentische E-Mail-Adresse, an die Meldungen der Lehrstühle, Benachrichtigungen von eLearning oder der Bibliothek, Bestätigungen über An/Abmeldungen oder über fertig korrigierte Klausuren etc. gesendet werden. Die studentische Mail ist unter folgendem Link zu erreichen: <https://mail.myubt.de/owa/> [.](http://stmail.uni-bayreuth.de/)

# **Rückmeldung**

Vor jedem weiterführendem Semester ist eine Anmeldung zum Weiterstudium (Rückmeldung) notwendig. Das erledigt ihr durch die Überweisung des Studentenwerksbeitrags und der Semesterticketgebühren. Macht das unbedingt rechtzeitig, ihr werdet zwar mehrmals in E-Mails von der Universität daran erinnert, im schlimmsten Fall droht aber bei ausbleibender Rückmeldung die Exmatrikulation. Die Rückmeldung ist außerdem für die Validierung der Campus Card für das neue Semester notwendig.

Eine Anleitung zum Vorgehen bei der Rückmeldung sowie weitere Informationen findet ihr hier:

<https://www.studierendenkanzlei.uni-bayreuth.de/de/studierende/rueckmeldung/index.html>

# <span id="page-10-0"></span>**6. Das Auslandssemester**

Im Studiengang "Internationalen Wirtschaft und Entwicklung" ist entweder ein Auslandspraktikum oder ein Auslandssemester zu absolvieren. Im Studiengang "Economics" ist dieses nicht vorgeschrieben, wird jedoch von vielen Studierenden gewünscht und ist auch gut in den Studienverlauf unterzubringen. Die meisten Studierenden gehen im fünften oder sechsten Semester ins Ausland, wobei ein Auslandssemester bereits ab dem dritten Semester möglich ist.

# **Vorbereitung**

Generell gilt: Wer sich früh informiert und kümmert, der hat gute Chancen auf einen Platz an einer Partneruniversität der Universität Bayreuth, wobei bestimmte Plätze (bspw. USA, Spanien, etc.) beliebter sind als andere. Es ist ratsam sich nach Ende des ersten Semesters Ge- danken über sein Wunschziel zu machen und sich ausführlich zu informieren. Um sich einen Überblick über die Abläufe, Fristen und Partneruniversitäten zu verschaffen, sollte man sich zunächst über die Homepage des International Office [\(http://www.internationaloffice.uni](http://www.international-office.uni-bayreuth.de/de/index.html)[bayreuth.de/de/index.html\)](http://www.international-office.uni-bayreuth.de/de/index.html) informieren, sowie Studierende in höheren Semestern befragen. Diese haben häufig wertvolle Tipps. Bei spezifischen Fragen kann man sich an die Ansprechpartner des International Office wenden und einen Termin vereinbaren.

### **Vorgehensweise**

Grundsätzlich gibt es zwei Möglichkeiten ins Ausland zu gehen: Bewerbung um einen Platz an einer Partneruniversität und als Freemover. Als Freemover kannst du auch Universitäten besuchen, die keine Partneruniversitäten der Universität Bayreuth sind. Du organisierst dir den Platz selbst, d.h. Kontaktaufnahme mit der ausländischen Universität, Bewerbung, Einschreibung, etc. Das ist häufig mit höheren Kosten verbunden als ein Platz an einer Partneruniversität. In den meisten Partnerschaftsverträgen wurde festgelegt, dass die Austauschstudierenden nicht an der ausländischen Universität die Studiengebühren entrichten, sondern nur die an der eigenen.

# **Die Programme**

Ferner wird unterschieden zwischen ERAMUS-Bewerbungen (Europa) und Übersee. Die Frist für eure Bewerbung ist der 01.12. Die Bewerbungen finden online statt. Die ERASMUSKandidat\*innen werden von einzelnen Fachvertreter\*innen ausgewählt wohingegen die Übersee-Plätze von der Präsidialkommission für Internationale Angelegenheiten vergeben werden. Alle Bewerbungen gehen jedoch zunächst an das International Office der Universität Bayreuth. Das Bewerbungsportal ist relativ übersichtlich und erlaubt ein Absenden der Bewerbung erst, wenn alle geforderten Unterlagen hochgeladen bzw. alle Daten eingegeben sind. Näheres findet man auf der Homepage des International Office.

<https://www.international-office.uni-bayreuth.de/de/bewerbungsformulare-Deadlines/index.html>

# **Auswahlkriterien**

Die Auswahl der Kandidaten findet nachfolgenden drei Kriterien statt:

#### 1. Sprachkenntnisse

Sprachkenntnissen müssen mit Hilfe des DAAD-Sprachgutachtens nachgewiesen werden.

Dieses wird jeweils einmal im Semester durch das Sprachenzentrum angeboten und gilt ein Jahr lang. Termine entnehmt ihr bitte dem Sprachenzentrum [http://www.sz.unibayreuth.de/index.php?id=58\).](http://www.sz.uni-bayreuth.de/index.php?id=58)

Um die Sprachhürde zu nehmen ist ein Sprachniveau von B (in Englisch, Spanisch und Französisch) notwendig. Dieses Sprachniveau erreicht man ungefähr im G4 Sprachkurs.

In Chinesisch und anderen Sprachen ist häufig ein geringeres Sprachniveau ausreichend. Dabei ist zu beachten, dass eine Sprache, die an der Universität als Nullsprache begonnen wird, außer durch Blockkurse und Auslandsaufenthalte, bis zur Bewerbung nicht bis zum nötigen Sprachniveau von B erlernt werden kann.

2. Noten / ECTS

Ist die Sprachhürde genommen zählen die Sprachkenntnisse nicht mehr als Auswahlkriterium, sondern Studienleistungen und ECTS-Punkte, sowie das Motivationsschreiben. Studierende mit besseren Leistungen erhalten Vorrang in der Berücksichtigung.

3. Motivationsschreiben

Beim Motivationsschreiben ist darauf zu achten, dass ihr euch von Anderen abhebt. Was interessiert euch an dem Land, in dem ihr euer Auslandssemester verbringen wollt? Informiert euch gut über die Partneruniversität, an die ihr möchtet. Nennt beispielsweise Kurse, die ihr besuchen wollt.

# **Nachrückplätze**

Neben den regulären Bewerbungsterminen gibt es die Möglichkeit im International Office nachzufragen, ob es Nachrückplätze (Plätze, die in der offiziellen Bewerbungsrunde nicht vergeben wurden) gibt. Diese können besonders interessant sein, wenn man schon im dritten oder vierten Semester ins Ausland gehen möchte. Es werden gegen Mitte/Ende Mai auch Restplatzlisten auf der Seite des International Office veröffentlicht, die Bewerbung erfolgt in der Regel bis Mitte/Ende Juli.

# **Förderung**

Bei einem ERASMUS-Aufenthalt kann ERASMUS-Förderung beantragt werden. Die Förderung der Überseeaufenthalte über den DAAD wird seit diesem Jahr über das Stipendienprogramm PROMOS durch die Universitäten vorgenommen. Die Fristen für die PROMOS-Bewerbung befinden sich ebenfalls auf der Homepage des International Office. Da ein Auslandssemester, besonders in den USA, große Kosten verursacht und zeitaufwendig ist, ist eine frühe Planung des Auslandssemesters dringend erforderlich.

# <span id="page-12-0"></span>**7. Seminar**

Welche und wie viele Seminare ihr belegen müsst, könnt ihr in eurem jeweiligen Modulhandbuch nachlesen.

# **Was ist ein Seminar?**

Ein Seminar besteht aus 2 Teilen: Einer Präsentation und einer schriftlichen Seminararbeit. Die Dauer der Präsentation liegt i.d.R. zwischen 15 und 45 Minuten, in der ihr ein von euch gewähltes Thema aufarbeiten müsst. Danach schließt sich meistens noch eine Diskussionsrunde an, in der ihr mit euren Kommiliton\*innen bestimmte Sachverhalte aus eurer Präsentation kritisch hinterfragen und diskutieren sollt. Die genaue Dauer sowohl der Präsentation als auch der Diskussion variiert natürlich von Seminar zu Seminar.

Der Umfang der Seminararbeit beläuft sich in den meisten Fällen auf ca. 10-15 Seiten, er kann jedoch auch je nach Seminar und Absprache manchmal mehr oder weniger betragen. In dieser Arbeit sollt ihr euch i.d.R. zum gleichen Thema wie in der Präsentation äußern, mit dem Unterschied, dass ihr in die Thematik tiefer einsteigen und das Thema in wissenschaftlichem Stil aufarbeiten und analysieren müsst.

Die Arbeit und die Folien zur Präsentation unterliegen einer Abgabefrist, die auf jeden Fall eingehalten werden sollte, da man ansonsten das Seminar nicht besteht. Daher immer ein Auge auf die Einhaltungen der jeweiligen Fristen haben.

# **Zeitliche Platzierung des Seminars**

Die Belegung eines Seminars unterliegt Teilnahmevoraussetzungen, die sich von Seminar zu Seminar unterscheiden.

Im Regelfall kann man ab dem dritten Semester ein Seminar besuchen. Prinzipiell gilt jedoch: Je später man das Seminar belegt, desto mehr fachspezifische Kenntnisse hat man, welche wiederum das Einarbeiten in die Thematik vereinfachen und auch die Qualität und damit die Note nach oben setzen sollten.

Natürlich empfiehlt es sich, die Seminare auch nicht ins letzte Semester zu schieben, weil man dann erstens froh über möglichst wenig Arbeit neben der Bachelorarbeit ist, und zweitens, weil dann evtl. aus der Not heraus Seminare belegen werden müssen, die einen gar nicht interessieren, was Motivation und Note nicht gerade positiv beeinflussen dürfte.

Das Planspiel bzw. das Fallstudienseminar sind fachlich für Erstsemester ausgelegt und eignen sich sehr gut zum ersten Kennenlernen mit euren Kommiliton\*innen. Während- dessen kann man auch direkt die ersten ECTS für sein Studium einsammeln.

### **Wie melde ich mich zu Seminaren an?**

Ihr könnt euch bei den Lehrstühlen VWL 1 bis 8 sowie E und IG über die jeweiligen Seminare informieren. Diese bieten zu unterschiedlichen Terminen Seminare zu Themen, denen sich der jeweilige Lehrstuhl verschrieben hat, an.

Oft veröffentlichen die Lehrstühle ihre Seminarthemen nach Ende eines Semesters auf ihrer Homepage. Darum: Wenn ihr im kommenden Semester ein Seminar belegen wollt, informiert euch schon im vorigen Semester über das Angebot. Am besten ihr meldet euch für die Newsletter der Lehrstühle an, um auf dem Laufenden zu bleiben und Anmeldefristen einhalten zu können.<https://www.rw.uni-bayreuth.de/de/news/newsletter-AnAbmeldungRW/index.php> (Zu beachten: Ihr müsst die Newsletter der einzelnen Lehrstühle separat bestätigen, um E-Mails zu erhalten!)

Wer sich also erst am Anfang des neuen Semesters um Seminare kümmert, kommt dann meistens zu spät für so manches Seminar.

Wenn ihr aber rechtzeitig dran seid und euch ein Thema ausgesucht habt, schreibt dem zuständigen Betreuer eine E-Mail, in der ihr euch für das Seminar anmeldet und euch bspw. über die weitere Vorgehensweise erkundigt, so lange nichts Genaueres bei der Ausschreibung bekannt gegeben wurde. Oft erfolgt die Themenvergabe nicht sofort, sondern an einem späteren Stichtag. Dies ist dann der Fall, wenn die Vergabe nach bestimmten Kriterien, wie z.B. den bisherigen Klausurergebnissen, erfolgt.

# <span id="page-13-0"></span>**8. AKs und Vereine**

An der Universität Bayreuth gibt es eine Vielzahl an Vereinen und Arbeitskreisen des Studierendenparlaments und anderen studentischen Organisationen, die das Universitätsbild nachhaltig prägen. Egal ob musikalisches, künstlerisches, politisches, wirtschaftliches, gesellschaftliches oder soziales Engagement, jeder findet hier eine Möglichkeit aktiv zu werden. Dadurch kommt man mit Studierenden anderer Studiengänge und Fakultäten zusammen, knüpft Kontakte zu Professor\*innen und wissenschaftlichen Mitarbeiter\*innen, trifft Persönlichkeiten aus Wirtschaft und Politik oder leistet einen wertvollen ehrenamtlichen Beitrag zu verschiedensten Projekten.

Die beste Möglichkeit sich über die Angebote an der Universität zu informieren, ist der traditionelle "Mensaabend" in der ersten Vorlesungswoche des Semesters, an dem sich die verschiedenen Projekte vorstellen.

Hier eine Auswahl der Arbeitskreise, Vereine und Aktivitäten an der Universität Bayreuth.

#### **Verein für Volkswirtschaft an der Uni Bayreuth (vub e.V.)**

Der vub e.V. erste und einzige Verein an der Universität Bayreuth, der sich speziell mit volkswirtschaftlichen Themen beschäftigt. Im Rahmen dieser Interessengemeinschaft mit mehr als 420 Mitgliedern, welche sich aus Studierenden, Professor\*innen sowie Absolvent\*innen der volkswirtschaftlichen Studiengänge an der Universität Bayreuth zusammensetzt, wird ein Netzwerk unter Volkswirt\*innen und Interessierten aufgebaut und unterhalten. Konta[kt:](http://www.vub-bayreuth.de/) [www.vub-bayreuth.de](http://www.vub-bayreuth.de/)

#### **Enactus Bayreuth**

Der Begriff "Enactus" steht für drei wichtige Prinzipien: entrepreneurial: Unternehmerischer Geist leitet das Handeln, das Lernen und Helfen der teilnehmenden Studierenden. action: Enactus gestaltet aktiv mit und möchte die Welt positiv verändern. us: Die weltweit tätige Organisation stützt sich auf die Gemeinsamkeit in den Werten und im Handeln. Kontakt: [www.bayreuth.enactus.de](http://www.bayreuth.enactus.de/) [I](http://www.bayreuth.enactus.de/)nstagram: [@enactus.bayreuth](https://www.instagram.com/enactus.bayreuth/)

**oikos Bayreuth** oikos ist die internationale Studierendenorganisation für Sustainable Economics and Management. Oikos international umfasst heute 20 lokale Gruppen ("Chapter") an Universitäten in 15 Staaten. Bei oikos Bayreuth organisieren die Studierende selbst Vorträge, Konferenzen, Planspiele, Seminare, Exkursionen und praxisorientierte Lernprojekte. Damit sollen Nachhaltigkeitsthemen in die universitäre Lehre integriert werden und ein Bewusstsein für die Chancen und Herausforderungen im Bereich des nachhaltigen Wirtschaftens geschaffen werden. Treffen finden für alle Interessierten alle zwei Wochen um 20:00 Uhr in S46 (RW) statt.

Kontakt:<http://bayreuth.oikos-international.org/> [od](http://bayreuth.oikos-international.org/)er vorstand@oikos-bayreuth.de.

#### **Market Team e.V.**

Market Team wurde gegründet, um den Austausch zwischen Universität, Studierenden und Wirtschaftsleben zu fördern und ist heute ein Netzwerk mit rund 1000 Mitgliedern verteilt auf deutschlandweit 19 Standorte und einem Alumniverbund.

Zusammen mit renommierten Unternehmen organisieren die Mitglieder in Projektteams Vorträge, Exkursionen und Workshops an der Universität.

Die inhaltliche Palette reicht dabei von Gedächtnistrainings, Rhetorik- oder Präsentationskursen bis hin zu fachspezifischen Themen. Die Brücke zwischen Theorie und Praxis erleichtert Studierenden aller Fachrichtungen den Berufseinstieg.

Infos und Konta[kt:](http://www.market-team.org/bayreuth/) [http://www.market-team.org/bayreuth/ od](http://www.market-team.org/bayreuth/)er bayreuth@market-team.org

#### **Junior Beratung Bayreuth**

Die 1993 gegründete Junior Beratung Bayreuth e. V. (JBB) ist die studentische Unternehmensberatung an der Universität Bayreuth. Sie verfolgt das Ziel, Studierenden unterschiedlichster Fachrichtungen Beratungsprojekte zu vermitteln.

Dabei kommt der Verein seiner gemeinnützigen Verpflichtung nach, indem JBB Studierenden in einzigartiger Weise die Chance bietet, theoretisches Wissen in die Praxis umzusetzen, erste Kontakte mit Unternehmen zu knüpfen und vom durch JBB initiierten Brückenschlag zwischen Wirtschaft und Universität zu profitieren und so zur praktischen Ausbildung beiträgt.

Der Verein wird mit seinen mehr als 90 Mitgliedern von Professor\*innen der Universität Bayreuth, Unternehmen und Partner\*Innen der Wirtschaft und langjährigen Alumni unterstützt. Durch unsere Partnerschaften verfügen wir über ein breites und internationales Netzwerk. Dieses Netzwerk erlaubt es uns, jeder- zeit auf aktuelles Wissen und kompetente Unterstützung aus Wissenschaft und Praxis zurückzugreifen. Kontakt: info@jbb-ev.de

#### **Model United Nations (MUN)**

Model United Nations ist eine Simulation der Organe und Komitees der Vereinten Nationen. Die teilnehmenden Studierenden schlüpfen in die Rolle eines Botschafters eines UN Mitgliedsstaates und diskutieren über aktuelle politische und wirtschaftliche Themen.

Die UN Society der Universität (AK des StuPa) entsendet jedes Jahr zwei Delegationen zur National MUN Konferenz in New York und zur World MUN Konferenz in einem jährlich sich ändernden Austragungsort. Bewerbungsphase ist im Sommersemester, danach erfolgt eine intensive Vorbereitungsphase mit Fundraising- und Pressearbeit sowie inhaltlicher Vorbereitung und Recherche bis zu den Konferenzen im Frühjahr.

Die Teilnahme am MUN kann im Studium mit Leistungspunkten angerechnet werden. Infos und Kontakt: mun@uni-bayreuth.de

#### **UNICEF Hochschulgruppe Bayreuth**

Wir sind die UNICEF-Hochschulgruppe Bayreuth, die seit Juni 2011 besteht und in Bayreuth und Umgebung die Arbeit von UNICEF aktiv unterstützt.

Wir planen verschiedene Aktionen wie beispielsweise Vortragsreihen, Ausstellungen und Spendenläufe. Die UNICEF-Hochschulgruppe an unserer Universität hat sich im letzten Semester formiert und besteht zurzeit aus circa 10 Mitgliedern.

Wir suchen Studierende und andere junge Menschen, die ihre Zeit, Ideen und Kreativität in den Dienst der Kinder stellen, denn UNICEF lebt vom Engagement Freiwilliger und Ehrenamtlicher.

Wenn Du Lust hast mitzumachen und in Deinem Terminkalender noch ein wenig Freiraum ist, dann melde Dich bei uns!

E-Mail: info@hochschulgruppe-bayreuth.unicef.de Homepage[:https://www.unicef.de/mitmachen/ehrenamtlich-aktiv/-](https://www.unicef.de/mitmachen/ehrenamtlich-aktiv/-/hochschulgruppe-bay-) [/hochschulgruppeba](https://www.unicef.de/mitmachen/ehrenamtlich-aktiv/-/hochschulgruppe-bay-)[yreuth/31372](https://www.unicef.de/mitmachen/ehrenamtlich-aktiv/-/hochschulgruppe-bayreuth/31372)

#### **Studieren Ohne Grenzen Bayreuth**

Seit Ende 2018 gibt es SOG auch in Bayreuth. Alle können sich bei uns kreativ austoben und in verschiedensten Aufgabenbereichen tätig werden: Fundraising (z.B. Spendenläufe, Partys), Öffentlichkeitsarbeit, Buchhaltung, Mitgliederkoordination, IT, Juristische Beratung und natürlich das Herzstück: die Projektplanung und -betreuung.

Die zukünftigen Treffen im Sommersemester 2020 an der Universität Bayreuth sind momentan noch in der Planung, aber bleib immer auf dem neusten Stand und folge uns auf:

#### Facebook: **"Studieren Ohne Grenzen Bayreuth"** Instagram: **@sog\_bayreuth**

oder wende dich bei Fragen jeder Art per E-Mail an: bayreuth@studieren-ohne-grenzen.org **Wir freuen uns dich kennenzulernen!** 

Weitere Studierendengruppen könnt ihr unter folgendem Link finden: <https://www.uni-bayreuth.de/de/campusleben/engagierte-studierende/index.html>

# <span id="page-16-0"></span>**9. Praktikum**

Das Praktikum ist elementarer und sinnvoller Bestandteil der Studiengänge Economics und IWE.

# **Allgemeines**

Die Universität Bayreuth sieht für beide Studiengänge ein mindestens zehnwöchiges Praktikum in einem für den Studiengang geeigneten Betrieb oder einer geeigneten Organisation vor. Das Praktikum kann sowohl im Inland als auch im Ausland absolviert werden. Fragen bezüglich der Anrechenbarkeit eines Praktikums beantwortet der Praktikantenservice der Universität Bayreuth jederzeit gerne. Grundsätzlich kann das Praktikum während den gesamten sechs Semestern des Bachelors erbracht werden. Hierbei gilt jedoch zu beachten:

- Viele Unternehmen verlangen einen gewissen Fortschritt im Studium, sodass ein Praktikum zwischen dem dritten und fünften Semester empfohlen wird.
- Beide Prüfungsordnungen schreiben vor, dass das Praktikum vor der Bachelor-Arbeit absolviert wurde.

### **Dauer**

Es besteht die Möglichkeit, das Praktikum entweder an einem Stück oder in zwei Teilpraktika à vier, bzw. fünf Wochen abzuleisten.

Generell ist es empfehlenswert möglichst lange Praktika zu absolvieren, um tatsächlich involviert zu werden. Bei zu kurzen Praktika besteht die Gefahr, dass die betreffenden Verantwortlichen den Aufwand der Einarbeitung etc. nicht als gerechtfertigt und profitabel ansehen und man landet in der berühmten Praktikantenkaffeeküche.

In manchen Fällen kann es sogar lohnenswert sein, sich für ein Praktikum ein Urlaubssemester zu nehmen. Viele Firmen verlangen nämlich, dass man immatrikulierte\*r Studierende\*r ist, um bei ihnen ein Praktikum anzufangen. Hat man Lust noch ein wenig mehr Praxiserfahrung vor dem Master etc. zu sammeln oder will man herausfinden, in welche Richtung man weiter gehen will, dann sollte man diese Möglichkeit (insb., wenn man beispielsweise zwei dreimonatige Praktika o.ä. absolvieren will) im Hinterkopf behalten.

In IWE kann ein inländisches Praktikum angerechnet werden, insofern ein Auslandssemester absolviert wurde oder mindestens 2 Sprachen (á 8 ECTS) eingebracht werden.

(In der alten Prüfungsordnung: Insofern das Praktikum als 3-monatiges Auslandspraktikum absolviert wird, wird es mit 17 Leistungspunkten abgerechnet. Entsprechend können dann bei IWEler\*innen im Spezialisierungsbereich A nur 18 Leistungspunkte abgerechnet werden. Das soll ermöglichen, dass man eine Chance auf das Auslands BAföG hat. Für Economics-Studierende sind entsprechend weniger Punkte im Modul PK, und zwar 10 LP, zu absolvieren)

#### **Anrechnung von kaufmännischen Ausbildungen**

In einigen Fällen ist eine Anrechnung von erfolgreich beendeten kaufmännischen Ausbildungen als Praktikum möglich.

# **Nach dem Praktikum**

Nach dem Praktikum müssen beim Praktikant\*Innenservice folgende Unterlagen zum Nachweis des Praktikums vorgelegt werden:

- **Praktikant\*innenstammblatt** gem. Vorlage
- **Deckblatt** gem. Vorlage zzgl. Firmenstempel und Unterschrift
- **Praktikumsbericht** gem. den Vorgaben des Merkblattes des Praktikant\*innenservices
	- **Praktikumszeugnis** in Kopie

Das Praktikant\*innenstammblatt sowie das Deckblatt stehen auf der Website des Praktikant\*innenservices der Universität Bayreuth [\(http://www.praktikantenservice.unibayreuth.de/de/Anerkennung/Praktikumsbericht/index.ht](http://www.praktikantenservice.uni-bayreuth.de/de/Anerkennung/Praktikumsbericht/index.html)  $m$ ) zum Download zur Verfügung. Beim Praktikumsbericht sind die Vorgaben des "Merkblatts für das betriebliche Praktikum (VWL)" des Praktikant\*Innenservices einzuhalten.

### **Werkstudent\*innenstelle als Praktikum**

Die Anrechnung einer Werksstudent\*innenstelle als Praktikum kann sich unter Umständen als schwierig erweisen, da beim Pflichtpraktikum eine wöchentliche Mindestarbeitszeit von 30 Stunden vorgeschrieben ist und dies die meisten Werkstudent\*innenstellen nicht erfüllen. Auch hier bringt jedoch eine Rückfrage beim Praktikant\*Innenservice Aufschluss.

### **Praktikumsvermittlung**

Mit den Kontakten des Vereins für Volkswirtschaft der Universität Bayreuth (vub e.V.) zu Alumni und kooperierenden Unternehmen kann der Vorstand für Unternehmenskontakte die Suche nach einer geeigneten Praktikumsstelle in einem Unternehmen oder einer Organisation tatkräftig unterstützen. Auch die Hochschulgruppe von AIESEC vermittelt Praktika (siehe Kapitel: AKs und Vereine)

Außerdem veröffentlichen auch Professor\*Innen immer mal wieder Praktikumsangebote von Unternehmen etc., auf ihren Homepages. U.a. deswegen sollte man hin und wieder mal einen Blick auf die Lehrstuhlseiten werfen.

# **Sonstiges**

Weitere Informationen zum Praktikum, sowie Bescheinigungen über das Pflichtpraktikum können auf der Website des Praktikant\*innenservices abgerufen werden. [http://www.praktikantenservice.uni-bayreuth.de](http://www.praktikantenservice.uni-bayreuth.de/)

# <span id="page-17-0"></span>**10. Sprachen**

# **Allgemein**

#### Für IWE gilt:

Im Rahmen des Spezialisierungsbereichs "Sprache / Zielregion / Individueller Schwerpunkt" wählen die Studierenden zwischen den drei angegebenen Bereichen. Der Modulbereich "Sprache" umfasst Sprachkurse einer oder zweier Fremdsprachen in Höhe von maximal 20 Leistungspunkten und minimal zwei belegten Kurse pro Sprache. Der Modulbereich "Zielregion" setzt sich aus im Ausland zu erbringenden Studienleistungen (in ausländischer Sprache) in Höhe von maximal 20 Leistungspunkten (minimal 8 Leistungspunkten) zusammen, die zum Studiengang passend sind und keine Substitute zu Pflichtveranstaltungen oder gewählten Wahlpflichtveranstaltungen darstellen. Im Individuellen Schwerpunkt können die Studierenden Veranstaltungen aus den Schwerpunktbereichen (sowie andere Fach nahe Veranstaltungen nach Absprache mit dem Studiengangsmoderator\*Innen) wählen (im Umfang von maximal 23 Leistungspunkten). Werden alle Leistungspunkte der Spezialisierung im Individuellen Schwerpunkt erbracht, so ist das Pflichtpraktikum zwingend als Auslandspraktikum zu absolvieren.

#### Für Economics gilt:

Im Rahmen des Wahlbereichs der Spezialisierung lassen sich ohne Probleme Sprachen in Höhe von maximal 20 LP anrechnen.

Darüber kann man freiwillig beliebig viele Sprachen kostenlos belegen, die man sich im "Studium Generale" anrechnen lassen kann!

### **Placement- und Einstufungstests**

Um an einem Englischkurs teilnehmen zu können, ist es zwingend erforderlich im Vorhinein an einem Placement-Test teilzunehmen (nur für IWE-Studierende). Die Anmeldung dazu findet über CampusOnline statt und sollte rechtzeitig berücksichtigt werden, da die Frist stets sehr früh endet! Sollten im Abitur mindestens 10 Punkte erzielt worden sein, kann der Placement- Tests gegen Vorlage des Zeugnisses übersprungen werden. Gleiches gilt für Französischkurse, wenn bereits Vorkenntnisse vorhanden sind.

Für Chinesisch-, Spanisch- und Russischkurse muss bei Vorkenntnissen ein Einstufungstest absolviert werden.

Wer in einer anderen Fremdsprache einen Kurs überspringen will, muss sich in der ersten Kurssitzung vom Dozent\*in einstufen lassen.

### **Aufbau und Anrechnung**

Prinzipiell können Sprachkurse nur auf UNIcert Niveau eingebracht werden. Dies bedeutet, dass Sprachen immer nur gebündelt eingebracht werden können. Ein Grundkurs 1 und Grundkurs 2 entspricht beispielsweise dem UNIcert 1 Niveau. So können nur beide Noten gemein- sam angerechnet werden. Ein gleichzeitiges Einbringen von einem Grundkurs 2 und 3 ist hin- gegen nicht möglich, da das UNIcert 1 Niveau bereits nach dem 2. Grundkurs, das UNIcert 2 Niveau hingegen erst nach dem 4. Grundkurs erreicht ist. Es ist allerdings möglich, alle Grundkurse von 1 bis 4 zu belegen und einzubringen.

In der Regel erhält man für jeden Grundkurs 4 Leistungspunkte und hat dafür 2\*90 Minuten / Woche Anwesenheitspflicht. Ein Spezialisierungskurs erbringt im Regelfall hingegen nur 2 Leistungspunkte, man muss dafür allerdings i.d.R. auch nur einen Anwesenheits-Pflichttermin / Woche wahrnehmen.

Generell können alle Sprachen vom Einstiegsniveau (Grundkurs 1) bis hin in den Spezialisierungsbereich gewählt werden. Während in Spanisch, Französisch, u.a. im Regelfall alle Grundkurse jedes Semester angeboten werden, gibt es bei Arabisch, Chinesisch, u.a. nur jährlich einen Einstiegskurs.

Eine Ausnahme bilden die Englischkurse, welche als einzige Sprachkurse nicht auf niedrigeren Niveaus angeboten werden, sondern gleich als Aufbau- und Spezialisierungskurse. Bei den Spezialisierungskursen gibt es die Unterteilung in fachspezifische (SF), also wirtschafts- bezogene, und allgemeine (SA) Kurse (mehr Infos zum Kursangebot auf den Seiten des Sprachenzentrums und CampusOnline). Für die Teilnahmen müsst ihr an einer Einstufung teilnehmen. Die Termine findet ihr auf der Seite des Sprachenzentrums und die Anmeldung läuft über CampusOnline.

Die Anmeldung zu Sprachkursen und auch zu den Placement-Tests erfolgt immer über CampusOnline. Die Zeiten zu denen die Anmeldung für die jeweiligen Sprachen freigeschalten wird entnehmt ihr auch von der Sprachenzentrumshomepage

[\(http://www.sz.uni-bayreuth.de/index.php?id=22\),](http://www.sz.uni-bayreuth.de/index.php?id=22) es gibt meist mehrere Anmeldungsrunden. Aus Erfahrung ist zu sagen, dass ihr wohl etwas Zeit benötigen werdet, da die Server meist aufgrund der Anmeldelast zu den angegebenen Zeiten nur langsam reagieren. Dennoch ist es zu empfehlen, sich möglichst früh zu versuchen anzumelden, da die Plätze begrenzt sind. Jedes Semester wer- den die Plätze neu vergeben, ihr habt also mit dem erfolgreichen Absolvieren eines Kurses keine Garantie auf einen Platz im Folgekurs.

Link zum Sprachenzentrum: <http://www.sz.uni-bayreuth.de/>

# <span id="page-19-0"></span>**11. Doppelstudium**

Generell ist es möglich, zwei Studiengänge parallel zu studieren. Bevor man sich dazu entscheidet sollte man sich jedoch der Vor- und Nachteile bewusst sein.

# **Möglichkeiten**

Durch z.T. erhebliche inhaltliche Überschneidungen bieten sich insb. folgende Kombinationen für ein Doppelstudium an:

- P&E VWL
- VWL IWE
- VWL BWL

Selbstverständlich gibt es auch noch mehr Möglichkeiten und auch noch mehr Kombinationen mit nicht unerheblichen inhaltlichen Überschneidungen.

Allerdings gilt: Es sollten keine Bewerbung ohne vorherige Beratung durch Lehrstuhlmitarbeiter\*innen, Professor\*innen oder auch bei der Studienberatung vorgenommen werden! Eine Beratung wird dringend empfohlen.

# **Doppelte Anrechnung**

Der Vorteil an größeren inhaltlichen Überschneidungen ist, dass generell die entsprechenden Vorlesungen, Seminare, Praktika etc. für beide Studiengänge angerechnet werden können und man so zwei Fliegen mit einer Klappe schlägt. Ausgenommen davon ist die Bachelorarbeit, die in jedem Fall zweimal geschrieben werden muss. Einzige Möglichkeit hierbei ist, sich ein artverwandtes Thema auszuwählen, um sich so Recherchearbeit und Zeit zu sparen.

# **Anrechnungsvorgang**

Um sich eine Vorlesung doppelt anrechnen zu lassen, so muss man beachten:

- 1. Man muss die Anrechnung stets vorher am Lehrstuhl VWL V Prof. Leschke absprechen. Hierfür müssen unbedingt die Sprechzeiten beachtet werden.
- 2. Ist dies geschehen, muss man die vom Lehrstuhl ausgegebenen Anträge im Prüfungsamt (am einfachsten in der RW) abgeben.

# **Achtung**

Bevor man sich für ein Doppelstudium entscheidet, sollten man sich folgender Dinge bewusst sein:

- 1. Je unterschiedlicher die Fächer sind, für die man sich entscheidet, desto größer wird der Aufwand sein. Je größer die Überschneidungen jedoch sind, desto mehr muss man sich nach dem tatsächlichen persönlichen Ertrag fragen, den einem das Doppelstudium zusätzlich einbringt. (Wie wichtig ist es zwei (fast gleiche) Bachelor-Abschlüsse zu haben? Ist der Master nicht relevanter?)
- 2. Ein Doppelstudium bringt einen nicht unerheblichen Mehraufwand mit sich. So bleibt zum einen durch einen deutlichen Zuwachs an Veranstaltungen Zeit zum Lernen für die anderen Fächer und für Freizeit auf der Strecke. Zum anderen verlängert sich das Studium möglicherweise und zwei Semester mehr entsprechen schon manchem Master-Abschluss im Ausland!
- 3. BAföG fördert keine Zweitstudien, was relevant ist, wenn ein Fach länger dauert, als das andere.

# <span id="page-20-0"></span>**12. Tipps und Tricks**

# **Wichtige Dokumente**

Das Modulhandbuch für euren Studiengang, darin steht wie euer Studium strukturiert ist und was ihr machen müsst, um den Bachelor zu bekommen. Z.B. welche Vorlesung Pflicht sind und in welchen Bereichen ihr Seminare belegen müsst.

Economics:

[https://www.vwl.uni-bayreuth.de/pool/dokumente/Modulhandbuecher/MHB-Economics-](https://www.vwl.uni-bayreuth.de/pool/dokumente/Modulhandbuecher/MHB-Economics-BSc)[BSc](https://www.vwl.uni-bayreuth.de/pool/dokumente/Modulhandbuecher/MHB-Economics-BSc)[2017-05-15.pdf](https://www.vwl.uni-bayreuth.de/pool/dokumente/Modulhandbuecher/MHB-Economics-BSc-2017-05-15.pdf)

IWE:

[http://www.iwe.uni-bayreuth.de/pool/dokumente/Modulhandbuecher/MHB\\_PO\\_05-09-](http://www.iwe.uni-bayreuth.de/pool/dokumente/Modulhandbuecher/MHB_PO_05-09-) [2019.pdf](http://www.iwe.uni-bayreuth.de/pool/dokumente/Modulhandbuecher/MHB_PO_05-09-2019.pdf)

Die Prüfungsordnung informiert euch darüber wie eure Prüfungen strukturiert sind, wann man ein Attest benötigt bei Klausuren oder wie die Bachelornote berechnet wird.

[https://www.amtliche-bekanntmachungen.uni](https://www.amtliche-bekanntmachungen.uni-bayreuth.de/de/pruefungsordnungen/bachelor/index.html)[bayreuth.de/de/pruefungsordnungen/bachelor/index.html](https://www.amtliche-bekanntmachungen.uni-bayreuth.de/de/pruefungsordnungen/bachelor/index.html)

# **Planspiel/Fallstudie**

Belegt das Planspiel (Wintersemester) bzw. die Fallstudie (Sommersemester) möglichst in eurem ersten Semester. Die Veranstaltung ist so konzipiert, dass ihr inhaltlich auch ohne fachliche Studienkompetenzen erfolgreich mitarbeiten könnt. Außerdem bietet das Planspiel/ Fallstudie die einmalige Gelegenheit all eure Kommiliton\*Innen auf einem Haufen kennenzulernen, was in darauffolgenden Großveranstaltungen schwer möglich ist.

## **Nicht gleich alle Bücher kaufen**

Ein typischer "Ersti-Fehler" ist es, sich alle Bücher im ersten Semester sofort zu kaufen. Es kann durchaus Sinn ergeben im Lauf seines Studiums das ein oder andere Buch käuflich zu erwerben, v.a. wenn man es für mehrere Kurse verwenden kann oder sich in diese Richtung spezialisieren will. Allerdings fährt man meist ganz gut damit, sich die Bücher erst einmal in der Bibliothek auszuleihen. Bei viel besuchten Vorlesungen ist dies allerdings nicht immer ganz einfach, da die Bücher schnell vergriffen sind.

Falls ihr euch zum Kauf eines Buches entschließt, so nutzt auch die Wege über die Fachschaften oder bspw. Facebook-Gruppen, um billiger gebrauchte Bücher zu erwerben.

### **Frage an Studierende aus höheren Semestern**

Du hast eine Frage oder möchtest dir gerne eine Meinung einholen? – Nicht immer gleich zu den Assistent\*Innen oder gar Professor\*Innen rennen, sondern zuerst Studierende höherer Semester nach ihrer Einschätzung fragen. Denn oft können die dir auch schon weiterhelfen und dir Tipps aus persönlicher Erfahrung geben, was besonders dann wertvoll ist, wenn es sich um nicht ganz offizielle Tipps handelt, die dir die Lehrstuhlmitarbeiter\*innen nicht geben können/ dürfen.

#### **BWL Master nach dem IWE Studium**

Wenn man einen "Wechsel" in den Master BWL anstrebt, sollte man sich rechtzeitig informieren und bei der Moderation des Studiengangs melden, die auch den Zulassungsprozess betreut. Die Moderation erreicht man unter der Mail: [bwl@uni](mailto:bwl@uni-bayreuth.de)[bayreuth.de.](mailto:bwl@uni-bayreuth.de) Folgende Tipps sollten während dem IWE Studium im Hinterkopf behalten werden, wenn man überlegt einen BWL Master an der Uni Bayreuth zu belegen.

Der Zugang zum BWL-Master in Bayreuth verlangt Studienleistungen in den verpflichtenden Grundlagenbereichen des Bachelor BWL und zwar in Mathematik und statistische Methoden, in Wirtschaftsrecht, in Mikroökonomik und in Makroökonomik, in Grundlagen BWL I und in Grundlagen BWL II sowie eine Auswahl im Wahlbereich der Allgemeinen Betriebswirtschaftslehre. Fehlen hier Leistungen, dann spricht der Prüfungsausschuss die fehlenden Module als Auflage aus. Übersteigt die Summe der auferlegten Module einen Umfang von 15 LP, dann sind die Voraussetzungen für den Zugang zum Studium nicht erfüllt. Bis zu einer Auflage von 15 LP erhält man eine Zulassung, die auferlegten Module müssen dann aber im ersten Mastersemester zusätzlich noch absolviert werden (und können nicht im Master eingebracht werden).

Die mathematisch-statistischen Methoden und die VWL werden bei IWE analog erbracht, hier gibt es also keine Auflagen. Eine Leistung in Wirtschaftsrecht (Wirtschaftsrecht I oder Wirtschaftsrecht II) muss aber noch erbracht werden. Die beiden Grundlagenbereiche BWL I (Buchführung, Kostenrechnung, Informationsverarbeitung) und BWL II (Marketing, Produktion & Logistik, Finanzwirtschaft, Rechnungslegung (Bilanzen)) müssen im Regelfalle komplett abgedeckt sein. Hier haben IWEler also noch Leistungen zu erbringen. Im ABWL-Bereich gibt es nur wenige Pflichtmodule bei IWE, so dass auch hier noch Leistungen erbracht werden müssen. Es ist deshalb zu empfehlen, beispielsweise im IWE-Wahlbereich zumindest noch zwei weitere Module aus der ABWL-Liste des BWL-Bachelor zu belegen.

Zudem ist zu beachten, dass das Eignungskriterium 1,9 nach Notenboni gilt.

Economics Studierenden haben das Notenkriterium zu beachten. Zum anderen wird bei Economics nicht unbedingt das Modul "Rechnungslegung (Bilanzen)" studiert und damit auferlegt. Meist kommt es auch bei der ABWL zu Auflagen, was dann aber an der individuellen Studiengestaltung liegt. Und die Grundlagen BWL I werden ebenfalls meist nicht hinreichend abgedeckt. Diese müssten daher evtl. Im Wahlbereich belegt werden.

### **Angebote des Rechenzentrums**

Das (IT-Service-Zentrum) der Uni (im NW II) bietet viele sehr nützliche Angebote für Studierende an, bei denen sich das anschauen lohnt Dazu gehören insb.:

- Laptop-Sprechstunde: Hier kannst du deinen Computer für das Uni-Netzwerk und entsprechende Dienste registrieren lassen. Die Sprechstunde findet im Gebäude NW II, Raum 3.2.U1.159 statt.
- PC-Garage
	- o Dies ist eine sehr nützliche, durch Studienbeiträge finanzierte Einrichtung.

Wenn ihr Probleme mit eurem Computer habt, dann ist das die erste Adresse, an die ihr euch wenden solltet. Die Mitarbeiter\*innen dort sind immer sehr freundlich und hilfsbereit und sind in der Lage schon verloren gegeben Daten und Geräte ins Leben zurückzuholen. Dort kann man seinen Computer auch einfach mal "durchpusten" lassen, was erstaunlich viel bringt, wenn man einen Computer hat, der dazu neigt ständig zu überhitzen.

- Freie Software unter: [https://www.its.uni-bayreuth.de/de/hard-und-software/index.htm](https://www.its.uni-bayreuth.de/de/hard-und-software/index.html)[l](http://www.rz.uni-bayreuth.de/de/Dienste_IT-Verantwortliche/Softwarebeschaffung/Freie_Software/index.html) kannst du kostenlose Software für Studierende runterladen, vor allem Microsoft Office365
- RZ-Handbücher über das Rechenzentrum bzw. während der Öffnungszeiten der Materialausgabe im Erdgeschoss des IT-Servicezentrums kann man verschiedene nützliche und verständliche Handbücher zu verschiedenen Themen oder Programmen kaufen. Diese sind günstiger als Lehrbücher und beinhalten oftmals eine große Bandbreite an Themen. Das Ganze geht von der Uni Hannover aus und die Handbücher werden deutschlandweit vertrieben. Beispiele sind Einführungen, Fortgeschrittenen-Material und Spezialthemen für MS OfficeProgramme, aber auch für andere nützliche Dinge wie R, SPSS, Photoshop etc.
- Für weitere Informationen schaut einfach mal au[f](https://www.its.uni-bayreuth.de/) [https://www.its.uni-bayreuth.de](https://www.its.uni-bayreuth.de/) [.](https://www.its.uni-bayreuth.de/)

# **Busverbindungen**

Um vom ZOH zur Uni zu kommen, gibt es zwei Buslinien, die man nehmen kann. Die eine – Line 304 – fährt hinten herum über das Wohngebiet hinter der Uni und braucht folglich etwas länger. Die andere – Linie 306 – fährt über den Ring und ist etwas schneller. Einzusehen unter: <https://www.vgn.de/fuer/stadt-menschen/bayreuth/>

# **Ort der Hörsäle und Seminarräume**

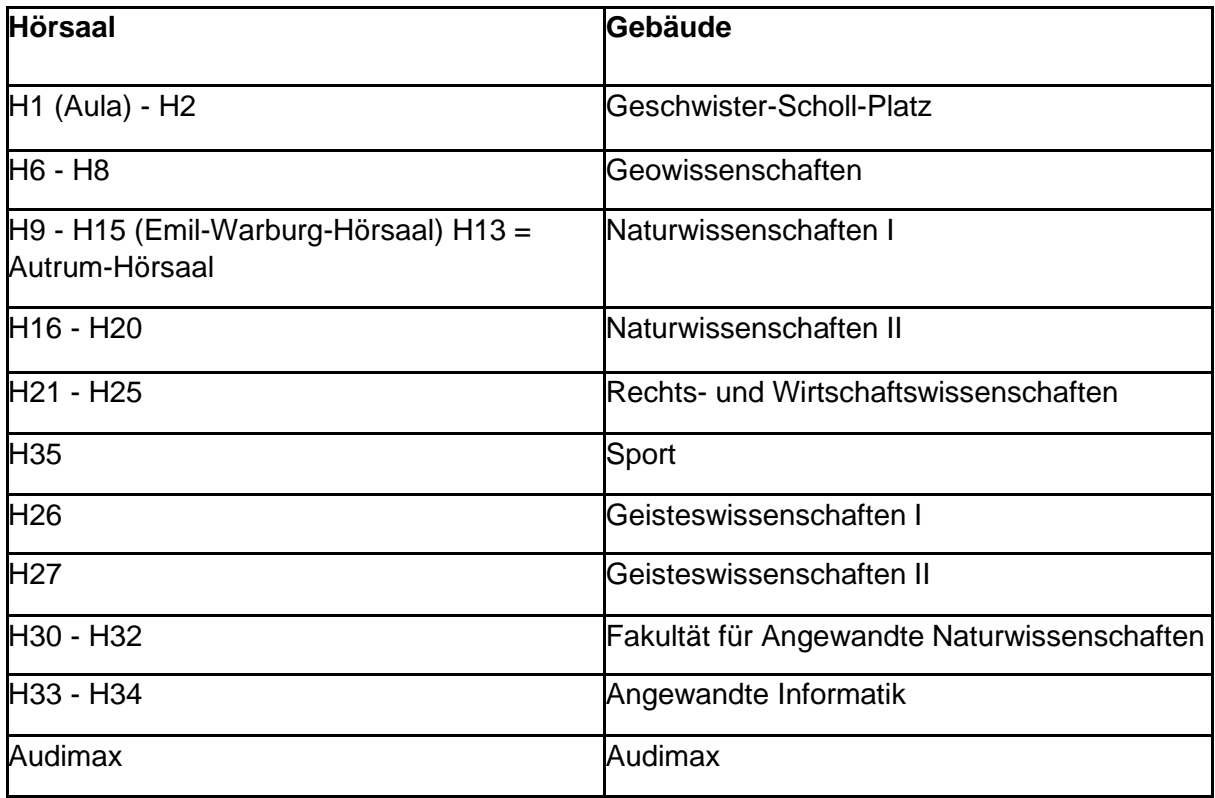

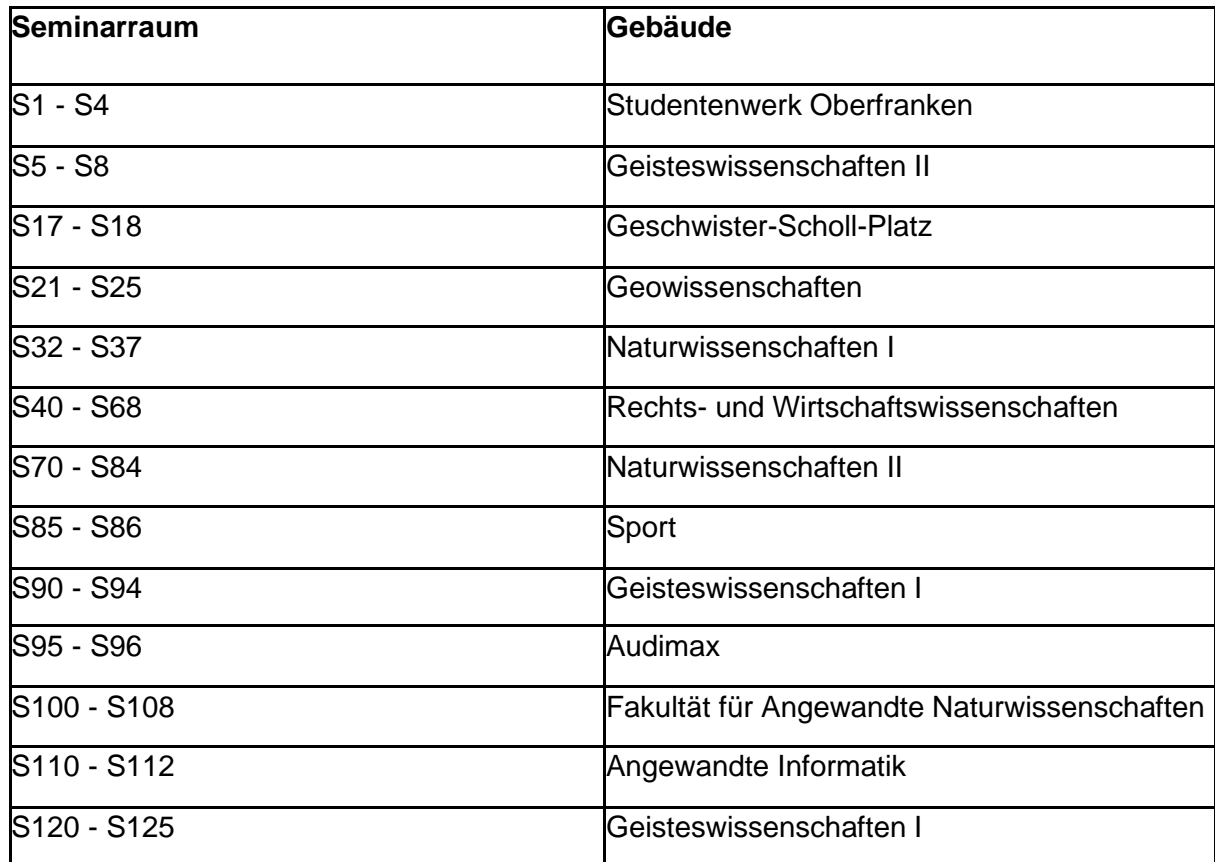

# <span id="page-24-0"></span>**13. Campusplan**

<span id="page-24-1"></span>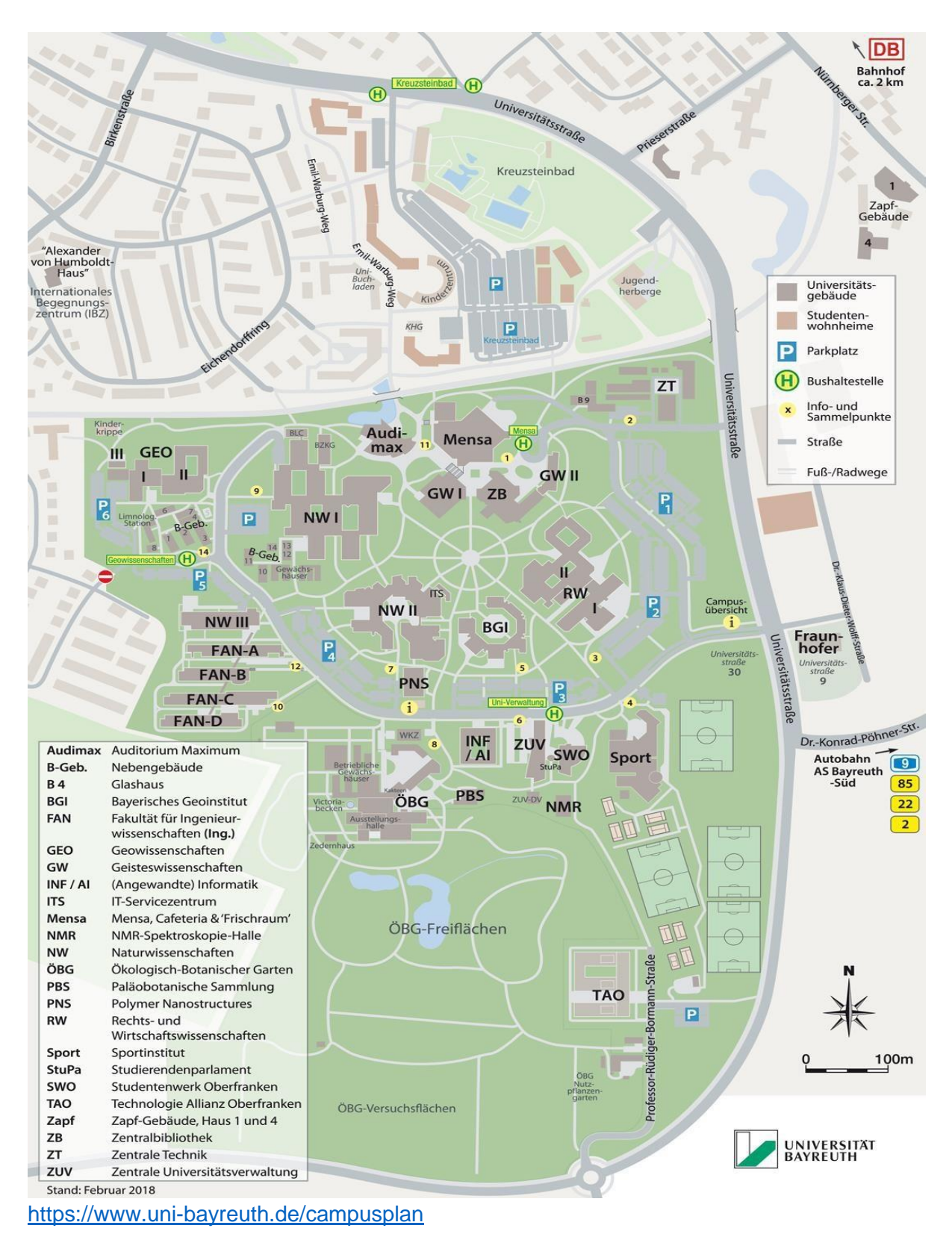

# **14. Beispielstundenplan**

Einen Beispielstundenplan für Erstsemester des Studiengangs IWE könnt ihr folgendem Link entnehmen:

[http://www.iwe.unibayreuth.de/pool/dokumente/Studienkurzfuehrer/Studienkurzfuehrer\\_IWE.pd](http://www.iwe.uni-bayreuth.de/pool/dokumente/Studienkurzfuehrer/Studienkurzfuehrer_IWE.pdf) [f](http://www.iwe.uni-bayreuth.de/pool/dokumente/Studienkurzfuehrer/Studienkurzfuehrer_IWE.pdf)

Einen Beispielstundenplan für Erstsemester des Studiengangs Economics könnt ihr folgendem Link entnehmen:

[https://www.vwl.uni-bayreuth.de/pool/dokumente/Studienkurzfuehrer\\_Economics\\_BSc.pdf](https://www.vwl.uni-bayreuth.de/pool/dokumente/Studienkurzfuehrer_Economics_BSc.pdf)

Einen beispielhaften Studienverlaufsplan findet ihr auch auf cmlife unter Planung -> Studium - > Studienverlaufsplan.

# **Feedback, Kritik, Ideen**

Wir freuen uns über jegliches Feedback und neue Ideen für kommende Ausgaben des Sammelsuriums. Vor allem planen wir ein FAQ-Kapitel. Hierfür wäre es von Vorteil, wenn uns einige Erstsemester\*innen eine kurze Rückmeldung geben könnten, welche Fragen sich vor allem zu Beginn des Studiums aufgetan haben. Bitte schreibt an [StudierendenvertretungVWL@uni-bayreuth.de](mailto:StudierendenvertretungVWL@uni-bayreuth.de)

Vielen Dank für euer Interesse am Study Guide und viel Spaß und Erfolg im Studium!